# SimNewB

User Guide

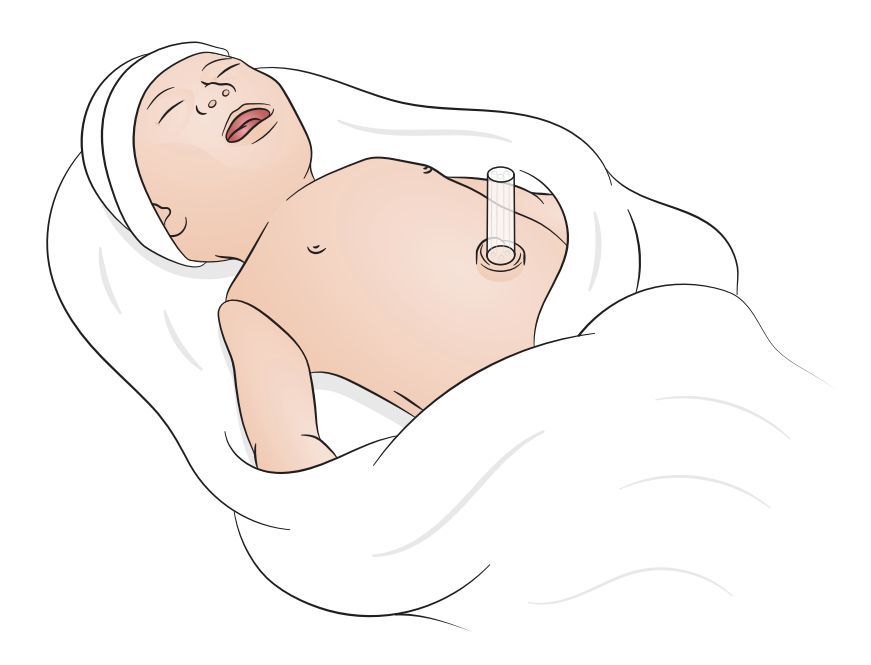

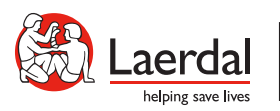

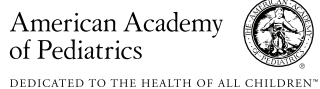

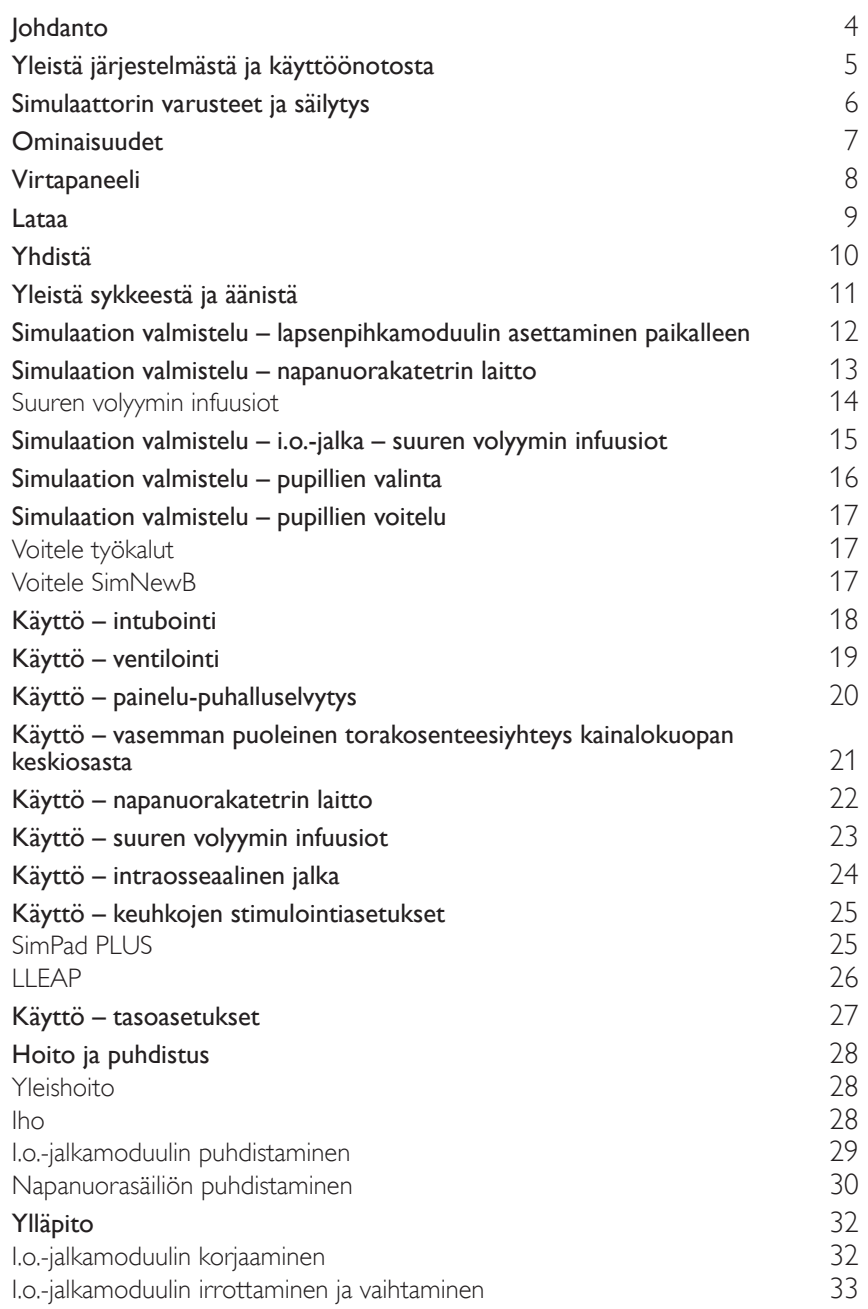

### <span id="page-3-0"></span>Johdanto

SimNewB on vastasyntyneiden johdoton potilassimulaattori, joka auttaa parantamaan vastasyntyneiden elvytystä ja täyttämään määritellyt vastasyntyneiden elvytysprotokolliin liittyvät oppimistavoitteet. SimNewB keskittyy elämän ensimmäiseen kymmeneen minuuttiin ja sen avulla voidaan harjoitella kriittisiä interventioita.

Toimitukseen kuuluvien osien ulkoasu voi vaihdella, ja niitä saatetaan muuttaa.

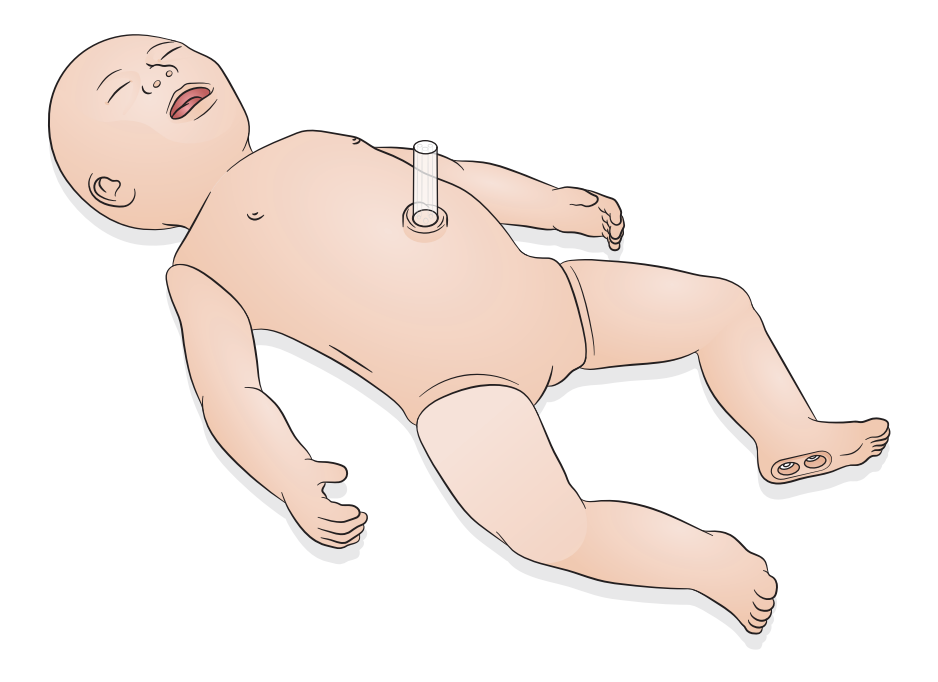

<span id="page-4-0"></span>Käyttäjä voi ohjata SimNewB-simulaattoria Laerdalin LLEAP-ohjelman sisältävällä tablettilaitteella tai PC-tietokoneella, tai SimPad PLUSsalla, joka on Laerdalin oma tablettilaite.

Sekä LLEAP-ohjelman että SimPad PLUSsan avulla käyttäjä voi järjestää harjoituksia esiohjelmoiduilla skenaarioilla joko automaattisessa tai manuaalisessa tilassa.

Sekä LLEAP-ohjelmalla että SimPad PLUSsalla voidaan näyttää vitaaliarvoja simuloidulla potilasmonitorilla (lisävaruste).

Sekä SimNewB-simulaattoria että potilasmonitoria voidaan käyttää langattomasti.

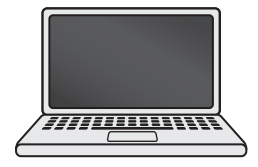

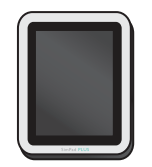

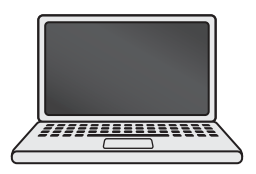

LLEAP SimPad PLUS Potilasmonitori

Huomaa

- *SimPad PLUS -laitteen käyttöoppaan saa osoitteesta* [www.laerdal.com/support](https://www.laerdal.com/ProductDownloads.aspx?productId=487)
- *LLEAP-ohjelman ohjetiedostoja voi katsella voi katsella Laerdalin simulointitoimintojen kotisivun kohdasta Ohje.*
- *Yksityiskohtaiset yhdistämisohjeet saa lataamalla oppaa[n W](https://www.laerdal.com/doc/88/SimNewB#/Downloads)ireless Setup Overview (yleistä langattomasta käyttöönotosta) osoitteesta* [www.laerdal.com/SimNewB](https://www.laerdal.com/doc/88/SimNewB#/Downloads)
- Simulaatiokoulutuksesta hyötyy parhaiten lataamalla ilmaisia skenaarioita täältä: [www.laerdal.com](https://www.laerdal.com/products/tech/complimentary-simulation-scenarios/)

<span id="page-5-0"></span>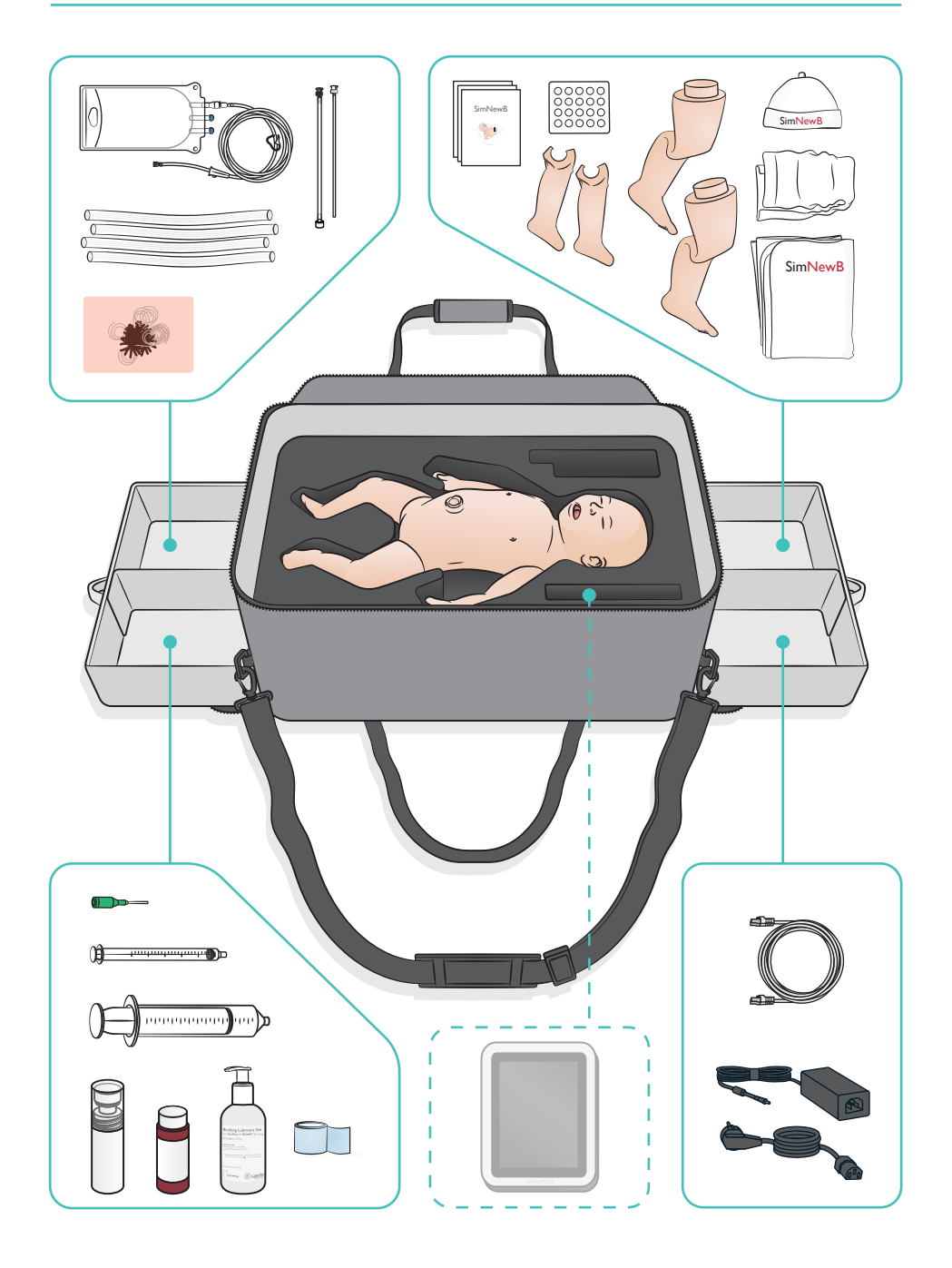

#### <span id="page-6-0"></span>Hengitystieominaisuudet

- Anatomisesti realistiset hengitystiet
- Intubaatioputken asettaminen nenän tai suun kautta
- Kurkunpäämaskin asettaminen
- Sellickin ote
- Molemmin- ja toispuoleinen rintakehän kohoaminen ja lasku positiivisen paineen ventilaation kanssa
- Oikean pääkeuhkoputken intubointi
- Imu
- Säädettävä keuhkoresistanssi
- Mahaletkun asettaminen
- Vatsan laajentuminen
- Keuhkojen stimulointitoimenpide

#### Hengitysominaisuudet

- Spontaani hengitys, jonka nopeus ja syvyys ovat säädeltävissä
- Molemminpuolinen ja toispuoleinen rintakehän kohoaminen ja lasku
- Normaalit ja poikkeavat hengitysäänet
- Anterioriset keuhkoäänet
- Toispuoleiset hengitysäänet
- Simuloitu happisaturaatio
- Toispuoleinen torakosenteesi
- Ilmarinta

#### Verenkierto-ominaisuudet

- Bilateraalinen i.o.-yhteys
- Simuloitu napanuora
- Napayhteys
- Simuloitu veren kertyminen kanyloinnissa

#### Verenkierron ominaisuudet

- Napasyke
- Bilateraalinen olkavaltimon pulssi
- Sentraalinen syanoosi

#### Sydänominaisuudet

• Painelu-puhalluselvytyksen perusharjoittelu

#### Muut ominaisuudet

- Normaalit, laajentuneet ja supistuneet pupillit
- Puhe-, keuhko- ja sydänäänet
- Käsivarret liikkeet ja kohtaukset

### <span id="page-7-0"></span>Virtapaneeli

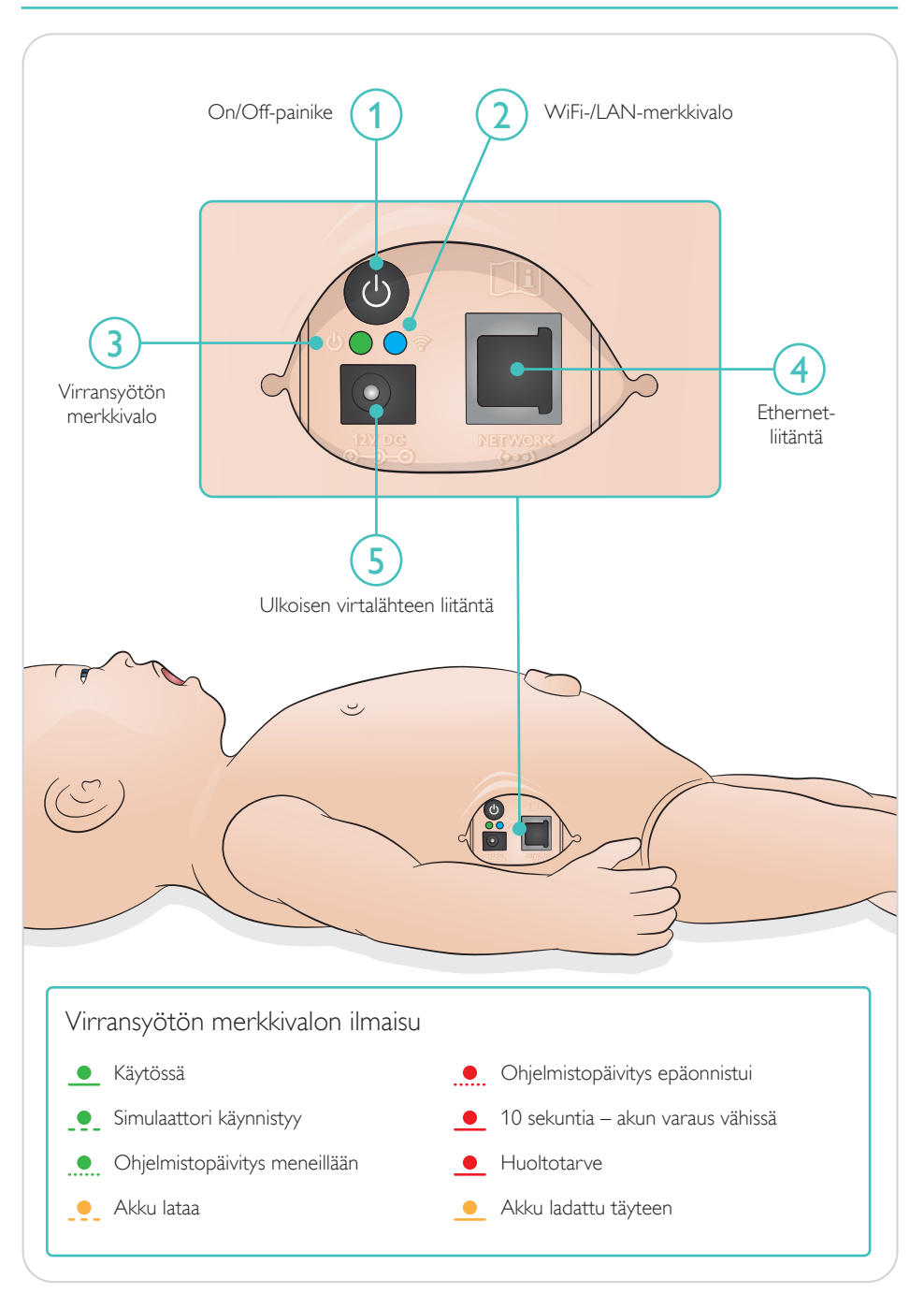

<span id="page-8-0"></span>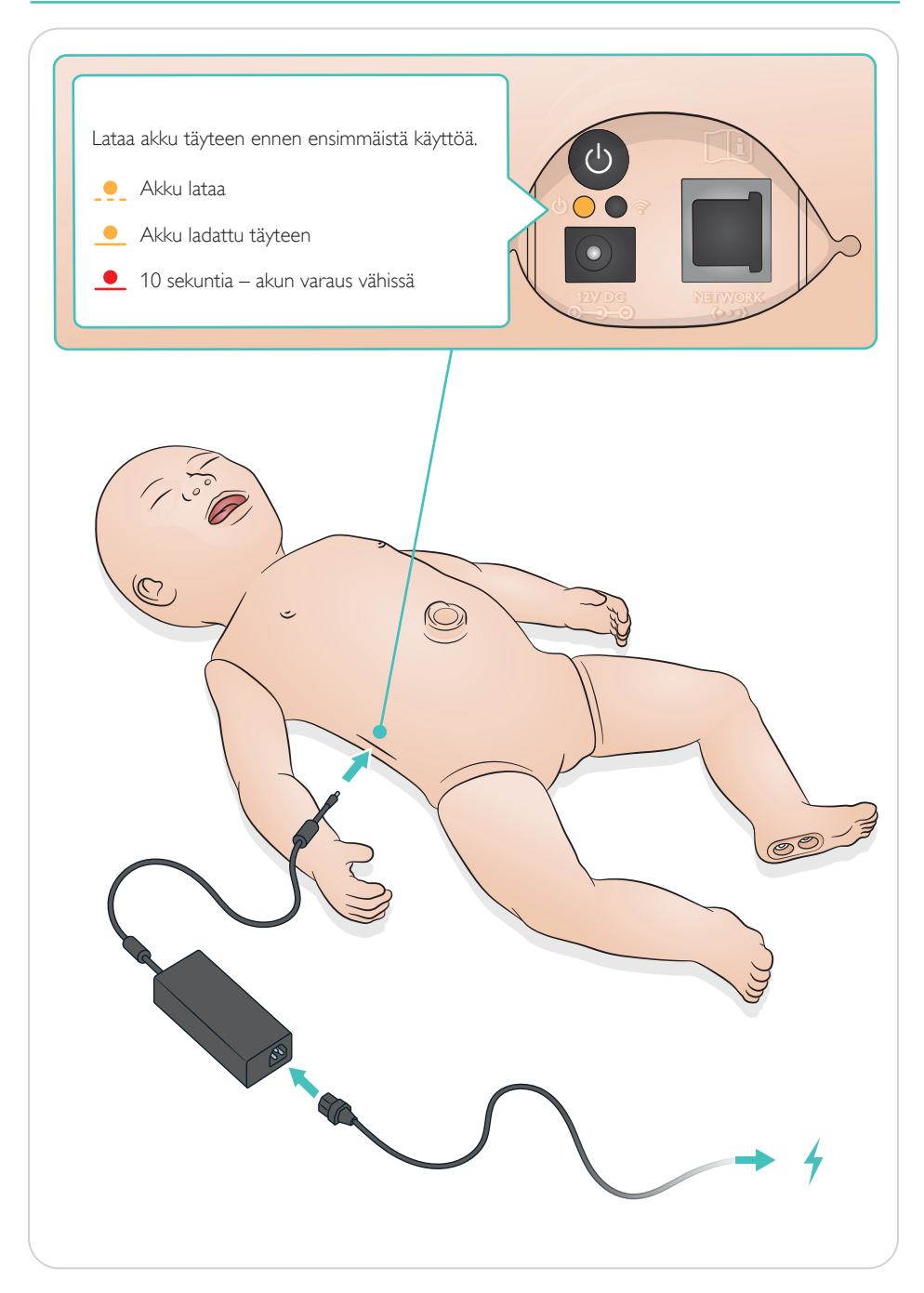

### <span id="page-9-0"></span>Yhdistä

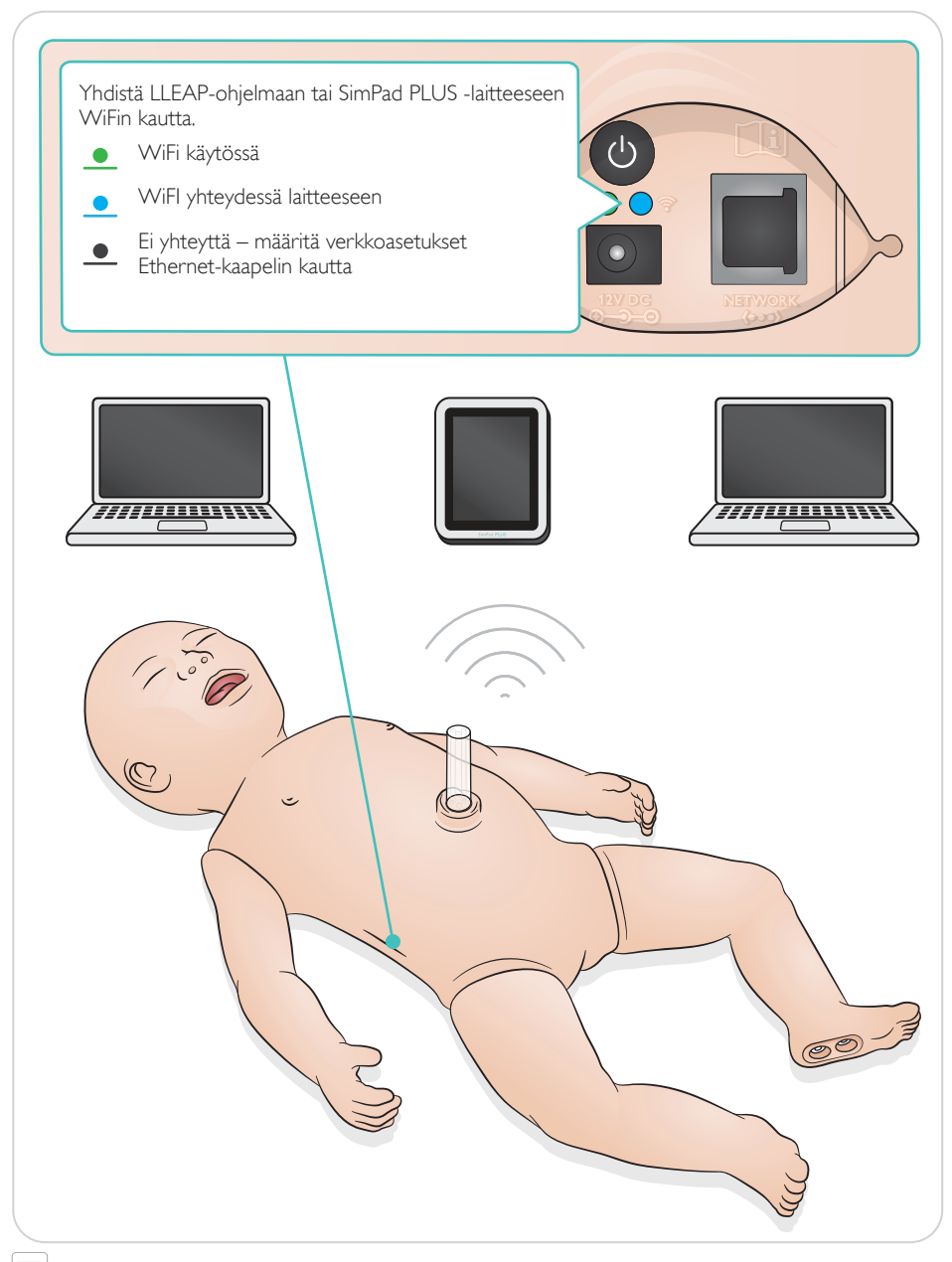

#### $\equiv$  Huomaa

*Yksityiskohtaiset yhdistämisohjeet saa lataamalla oppaan Wireless Setup Overview (yleistä langattomasta käyttöönotosta) osoitteesta* [www.laerdal.com/SimNewB](https://www.laerdal.com/doc/88/SimNewB#/Downloads)

<span id="page-10-0"></span>Sykettä ja ääniä ohjataan SimPad PLUS -laitteella tai LLEAP-ohjelmalla.

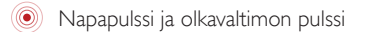

Puhe-, keuhko- ja sydänäänet

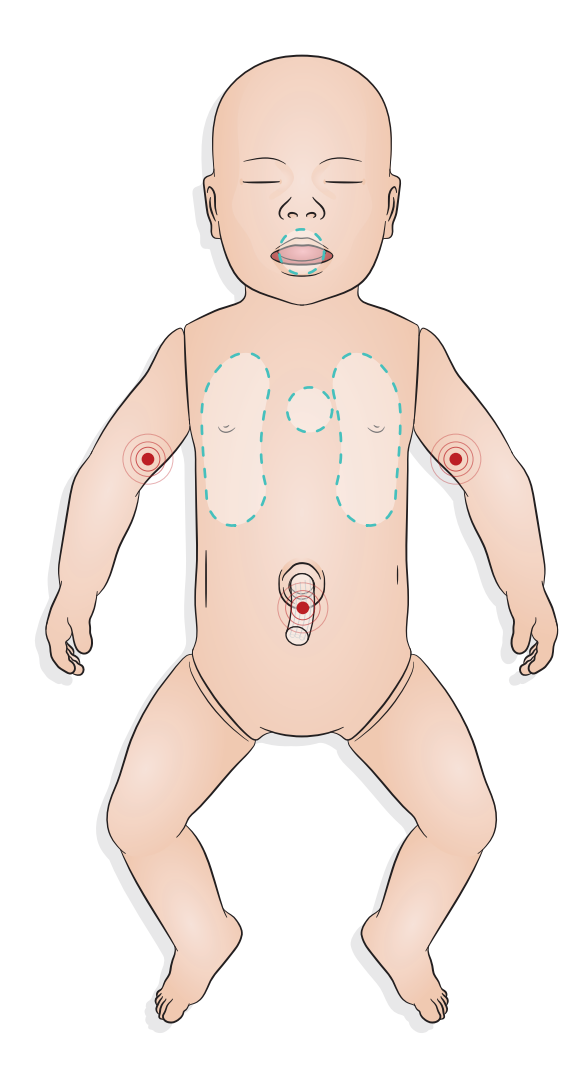

### <span id="page-11-0"></span>Simulaation valmistelu – lapsenpihkamoduulin asettaminen paikalleen

- Työnnä moduuli paikalleen sormella älä käytä voimaa.
- Lapsenpihkamoduuli poistetaan imukatetrilla ja 100 mmHg:n alipaineella.
- Esineen poistamiseksi on asennettu ankkurinaru.

#### $\equiv$  Huomautuksia

- *Älä lisää moduuliin voiteluaineita.*
- *Älä työnnä lapsenpihkamoduulia kitakielekkeen ohi.*

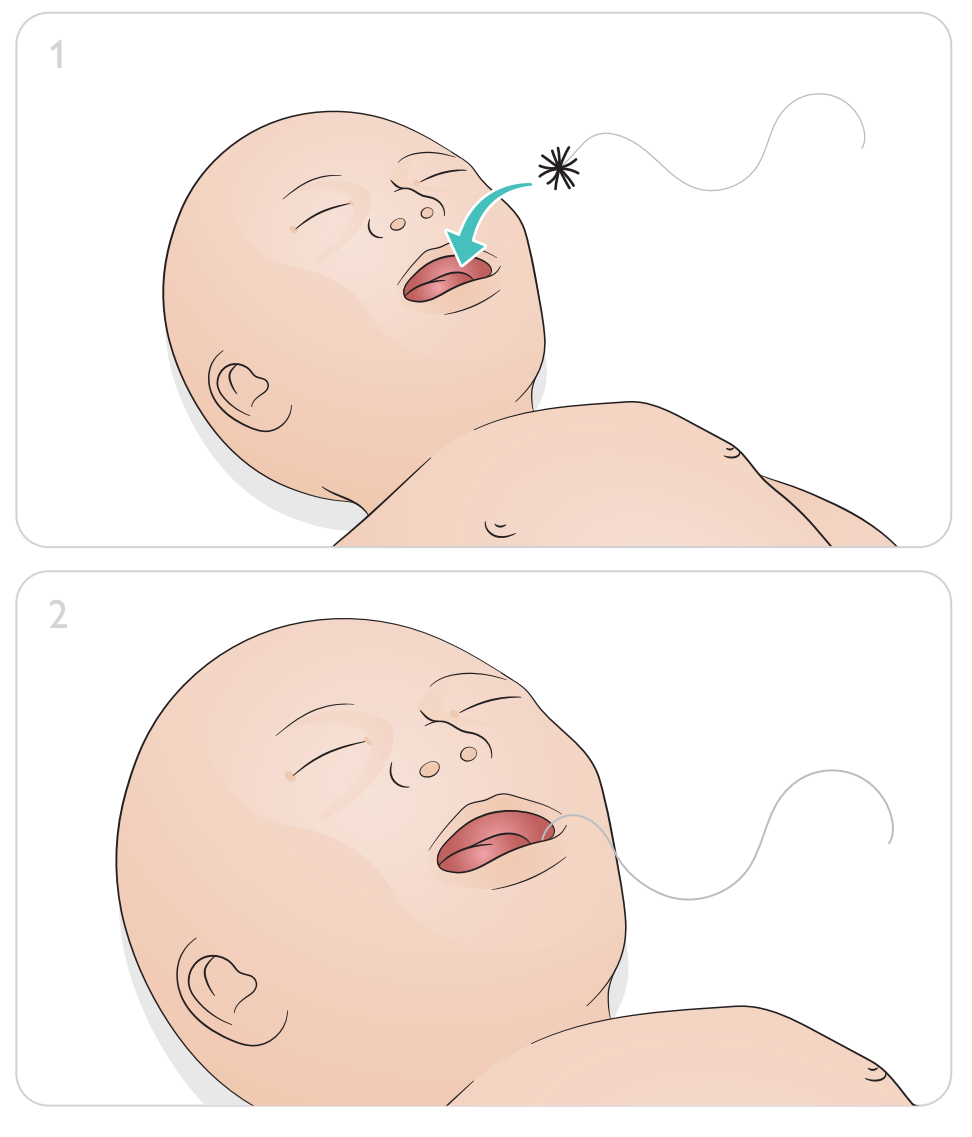

### Simulaation valmistelu – napanuorakatetrin laitto

<span id="page-12-0"></span>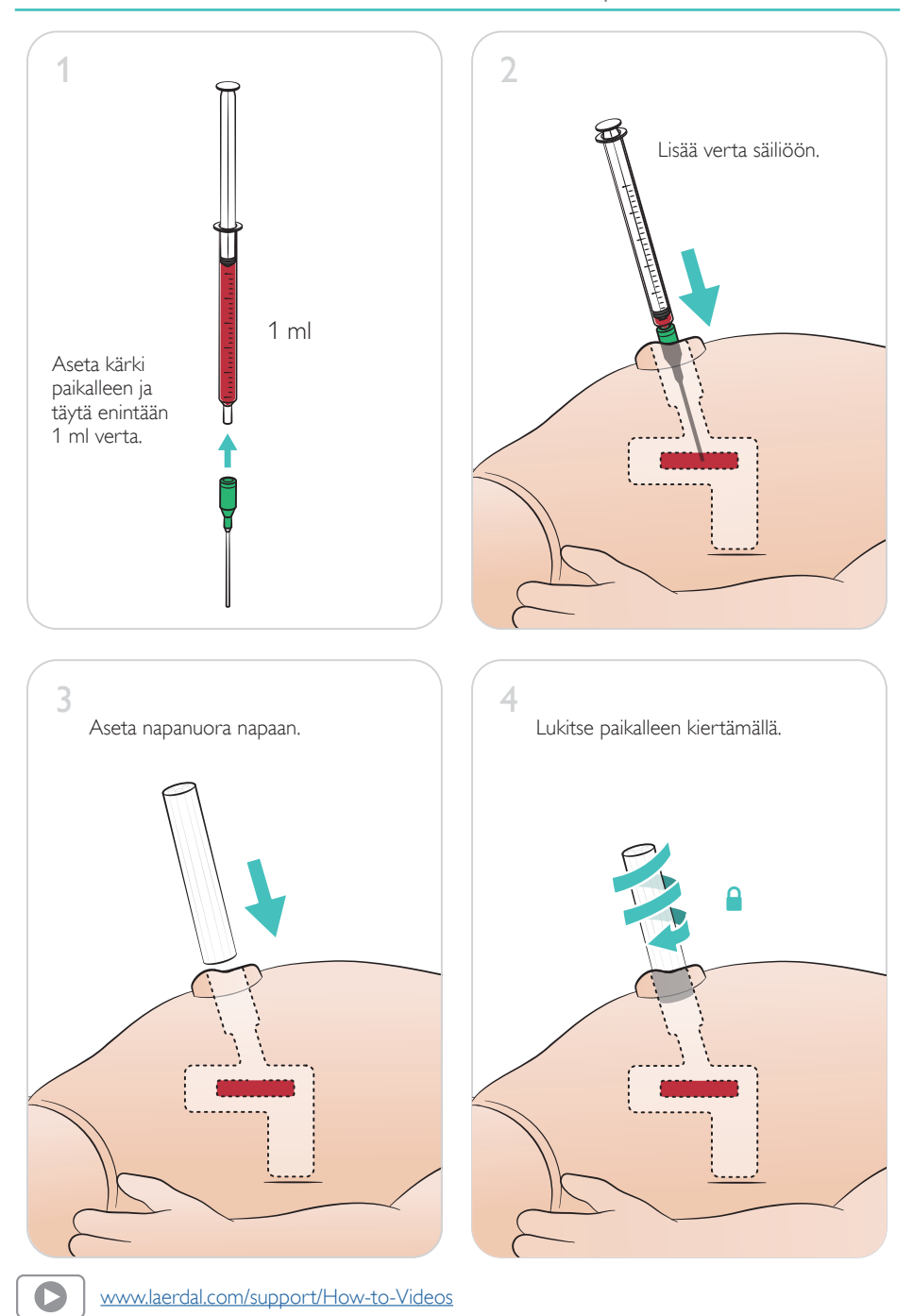

#### <span id="page-13-0"></span>Suuren volyymin infuusiot

Jos skenaariossa tarvitaan suuren nestemäärän infuusiota (yli 10 ml), liitä simulaattoriin tyhjä dreenipussi.

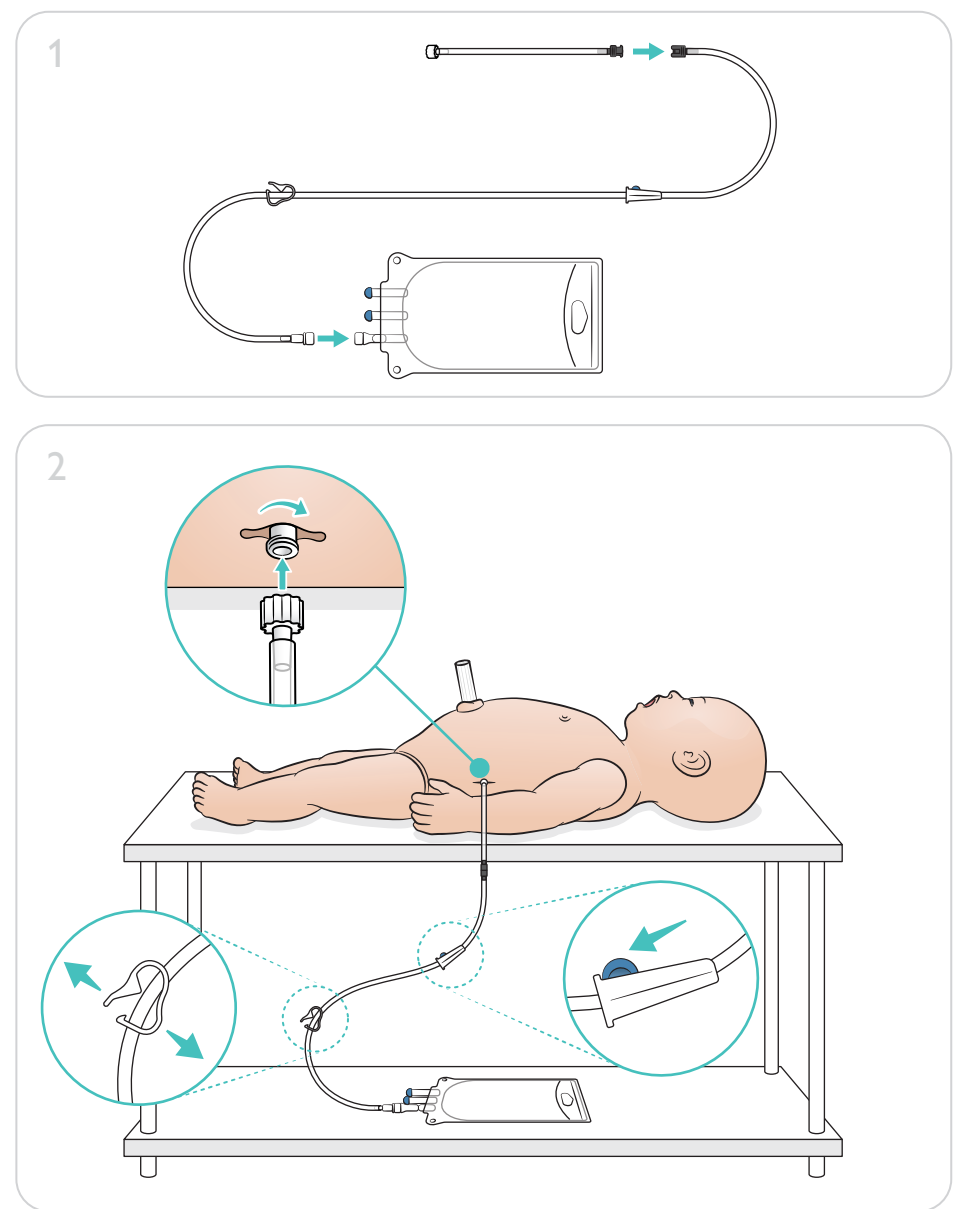

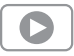

[www.laerdal.com/support/How-to-Videos](https://www.laerdal.com/support/how-to-videos/simnewb-how-to-videos/)

## Simulaation valmistelu – i.o.-jalka – suuren volyymin infuusiot

<span id="page-14-0"></span>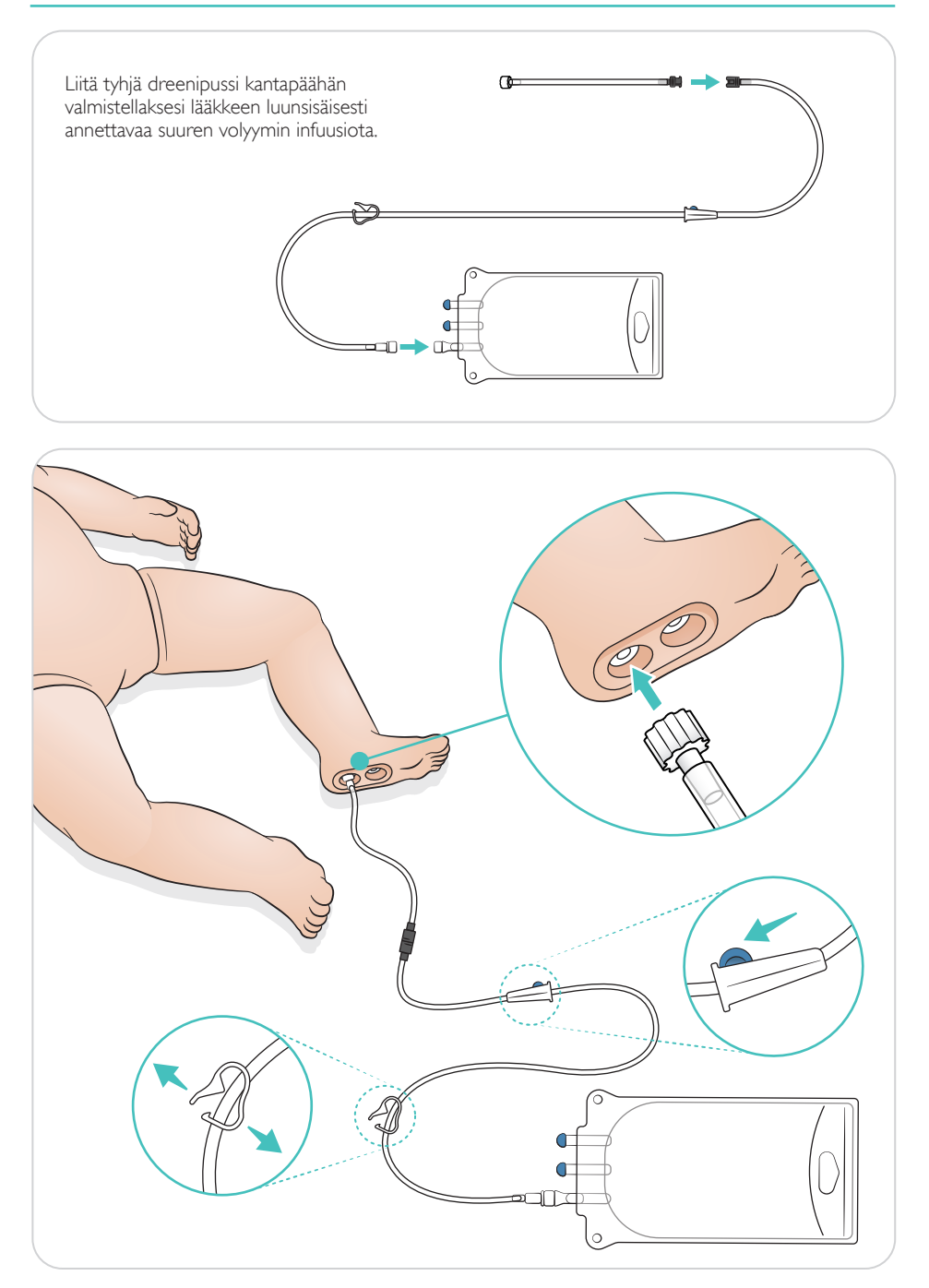

<span id="page-15-0"></span>Valitse pupillityyppi pyörittämällä silmiä.

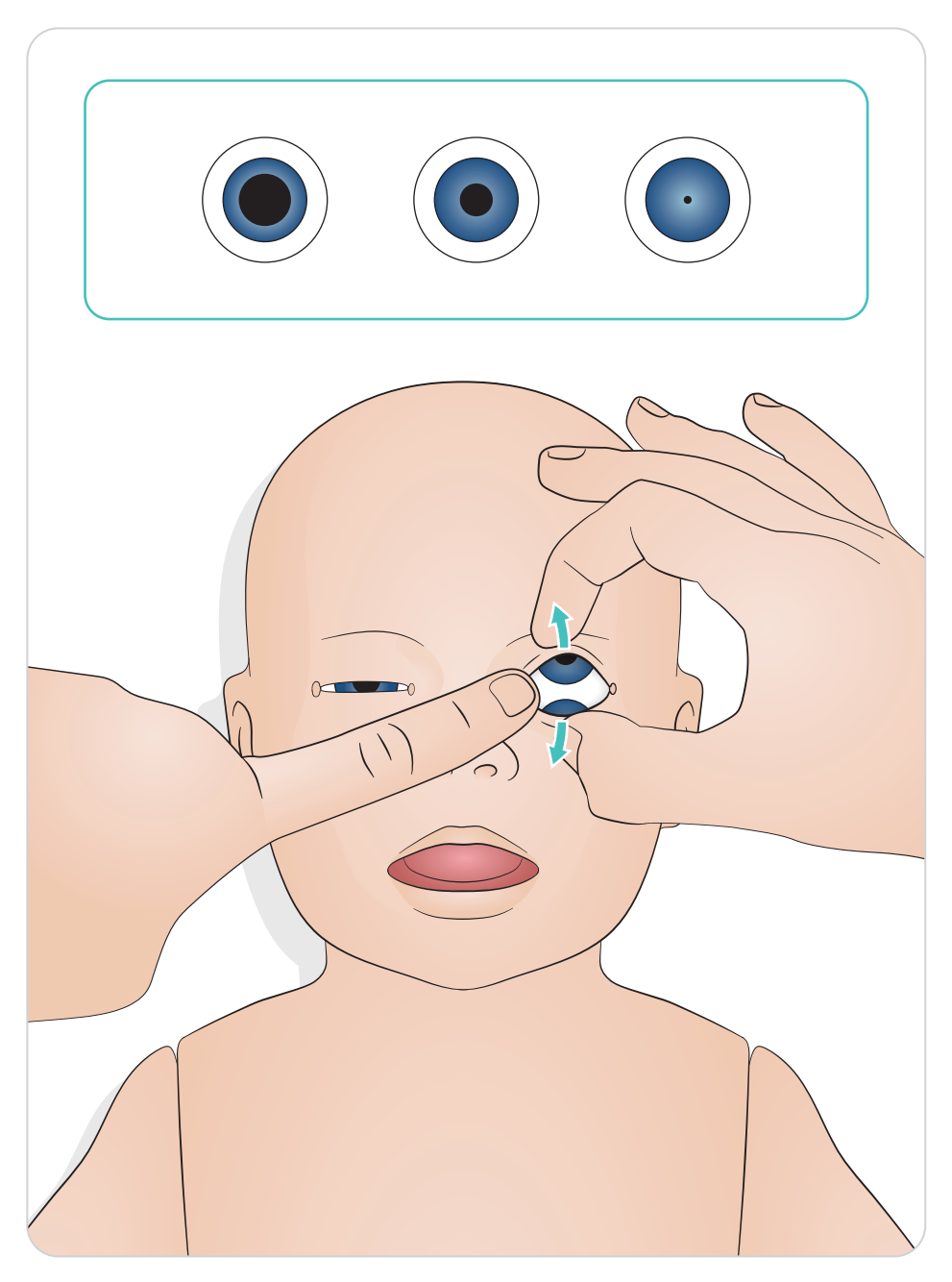

#### <span id="page-16-0"></span>Voitele työkalut

Voitele laryngoskoopin terä ja putket ennen niiden hengitysteihin viemistä. Voitelemattomat instrumentit ja putket voivat aiheuttaa myös vaurioita hengitysteihin. Käytä ainoastaan Laerdal Medicalin toimittamaa silikonivoiteluainetta.

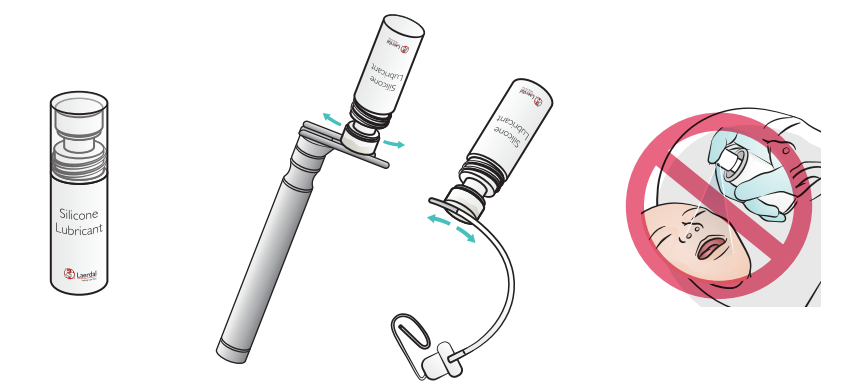

#### Voitele SimNewB

Voitele simulaattorin etuosa ennen synnytysskenaarioita. Käytä Laerdal Medicalin toimittamaa synnytysvoiteluainetta.

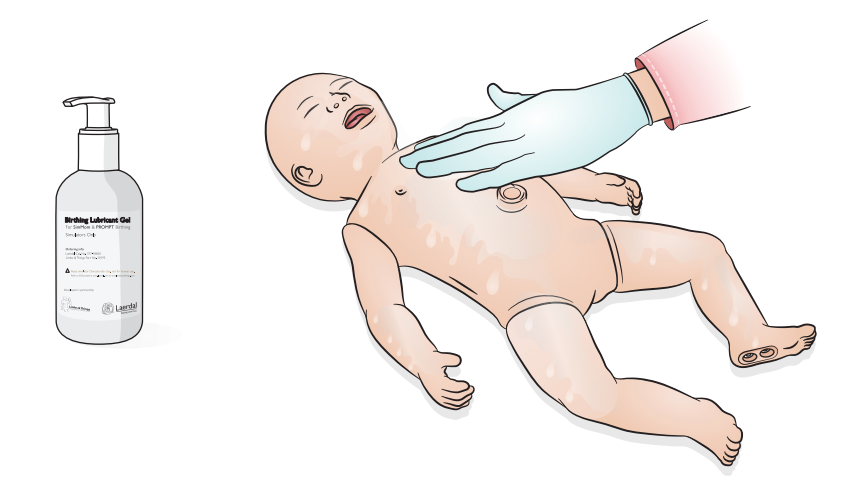

## <span id="page-17-0"></span>Käyttö – intubointi

Intuboi nenän tai suun kautta.

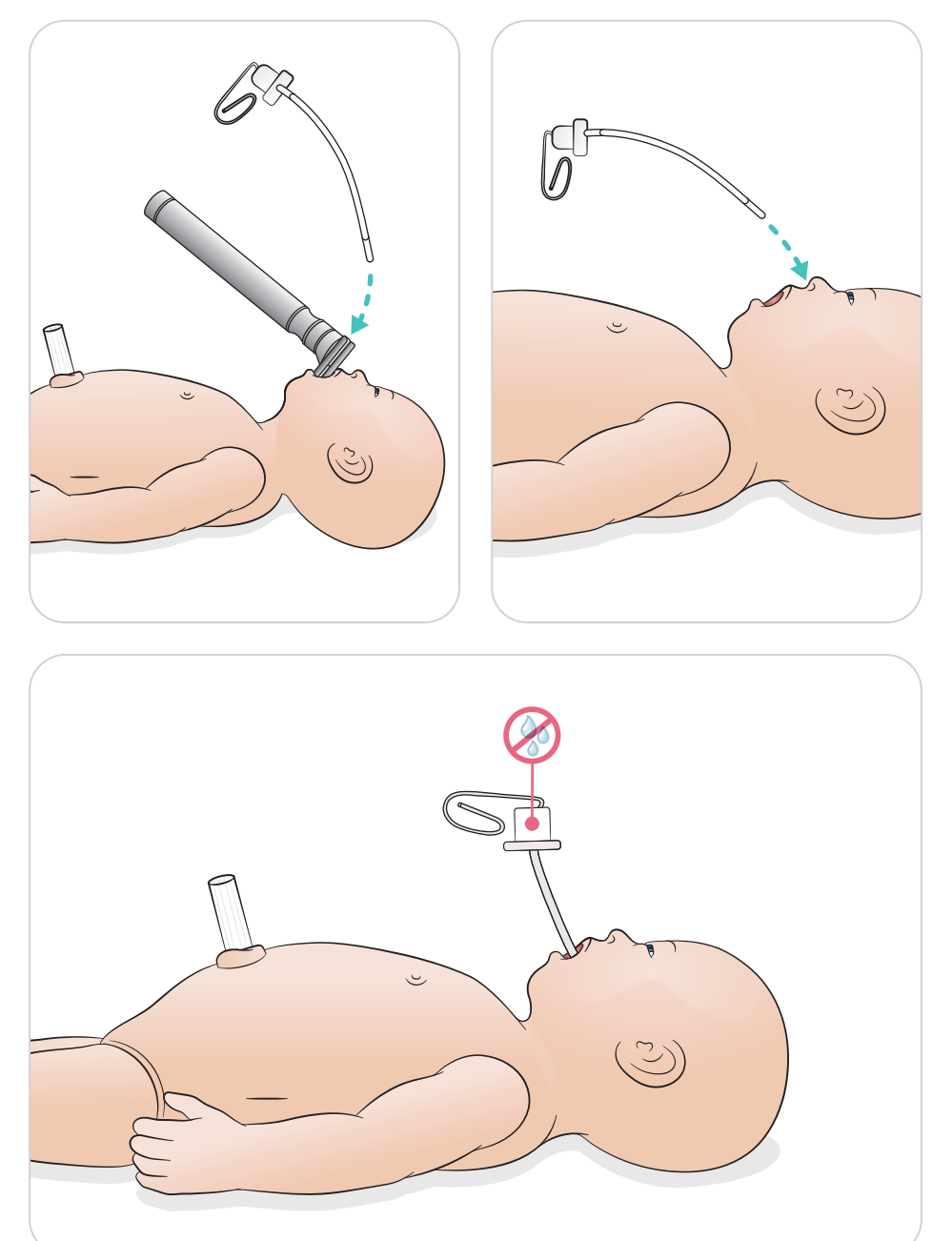

<span id="page-18-0"></span>Ventiloi rintakehän kohotessa silminnähtävästi.

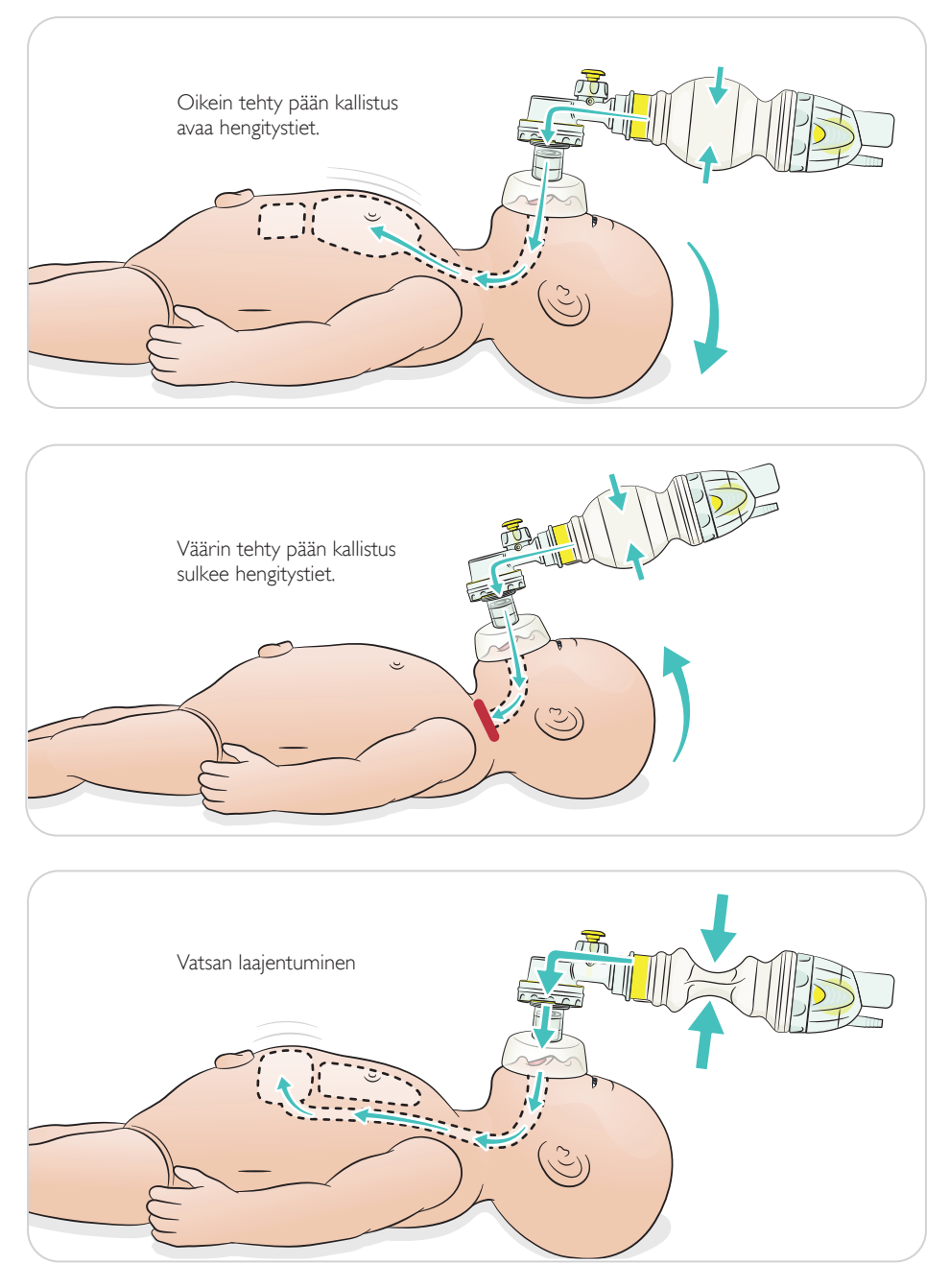

<span id="page-19-0"></span>Anna perustason painelu-puhalluselvytystä.

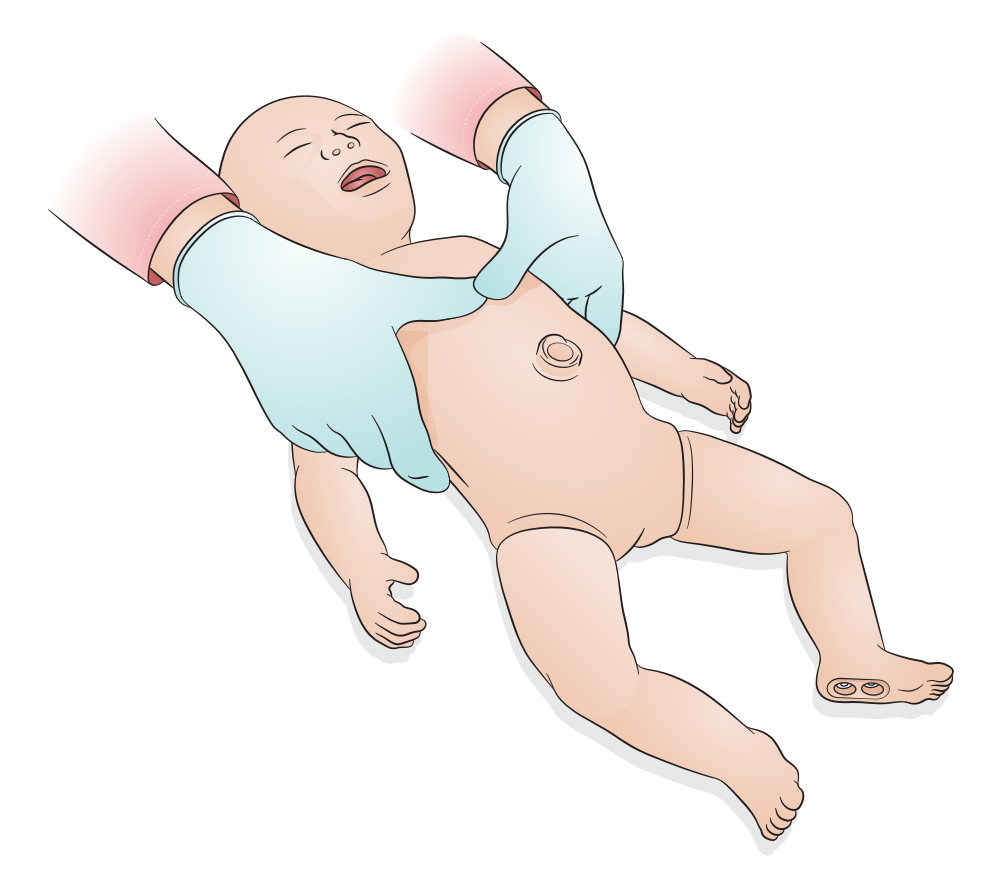

### <span id="page-20-0"></span>Käyttö – vasemman puoleinen torakosenteesiyhteys kainalokuopan keskiosasta

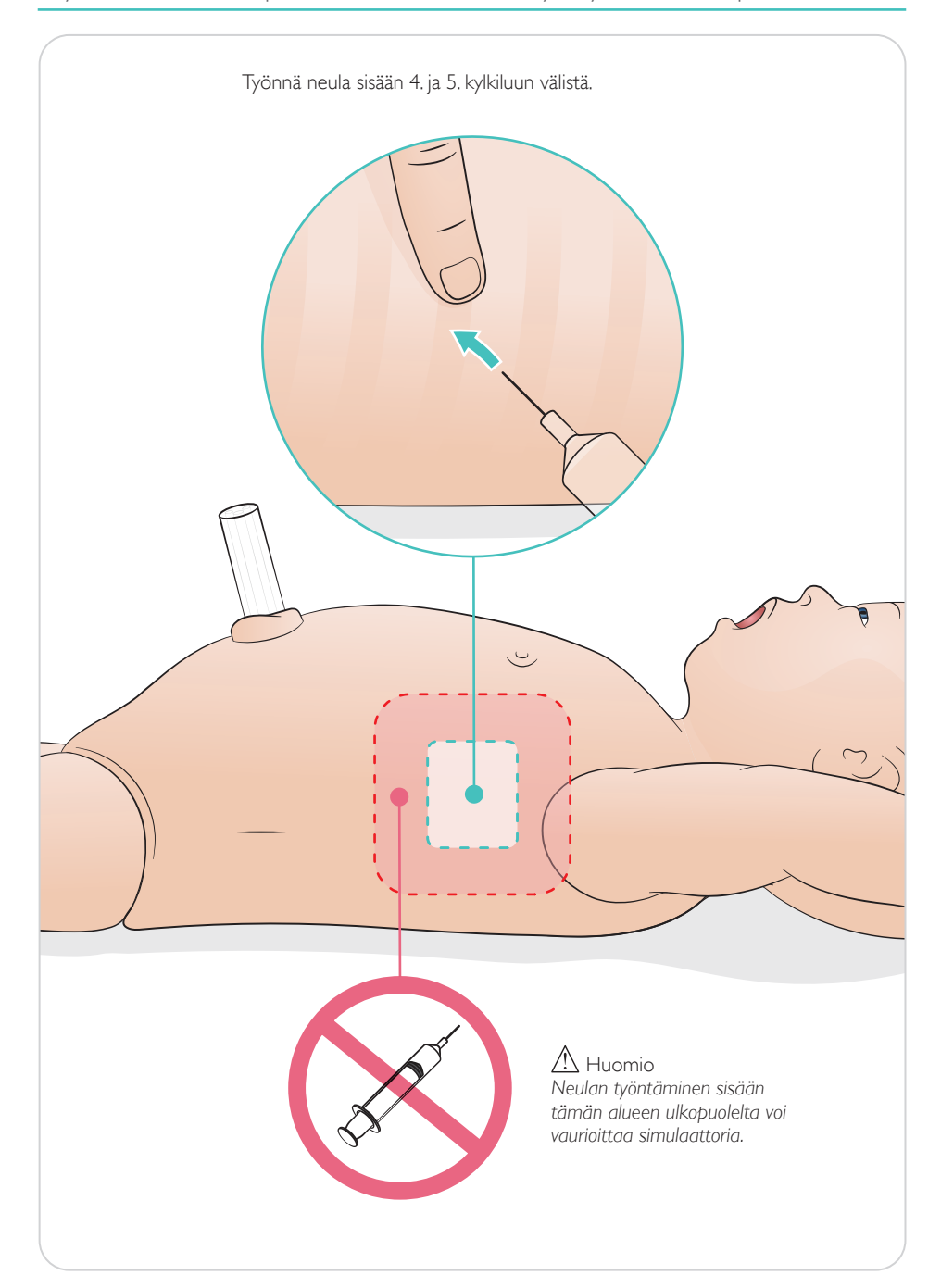

<span id="page-21-0"></span>Laskimo- ja valtimoyhteys voidaan simuloida napanuoran kautta. Veren kertyminen kanyloinnissa voidaan simuloida.

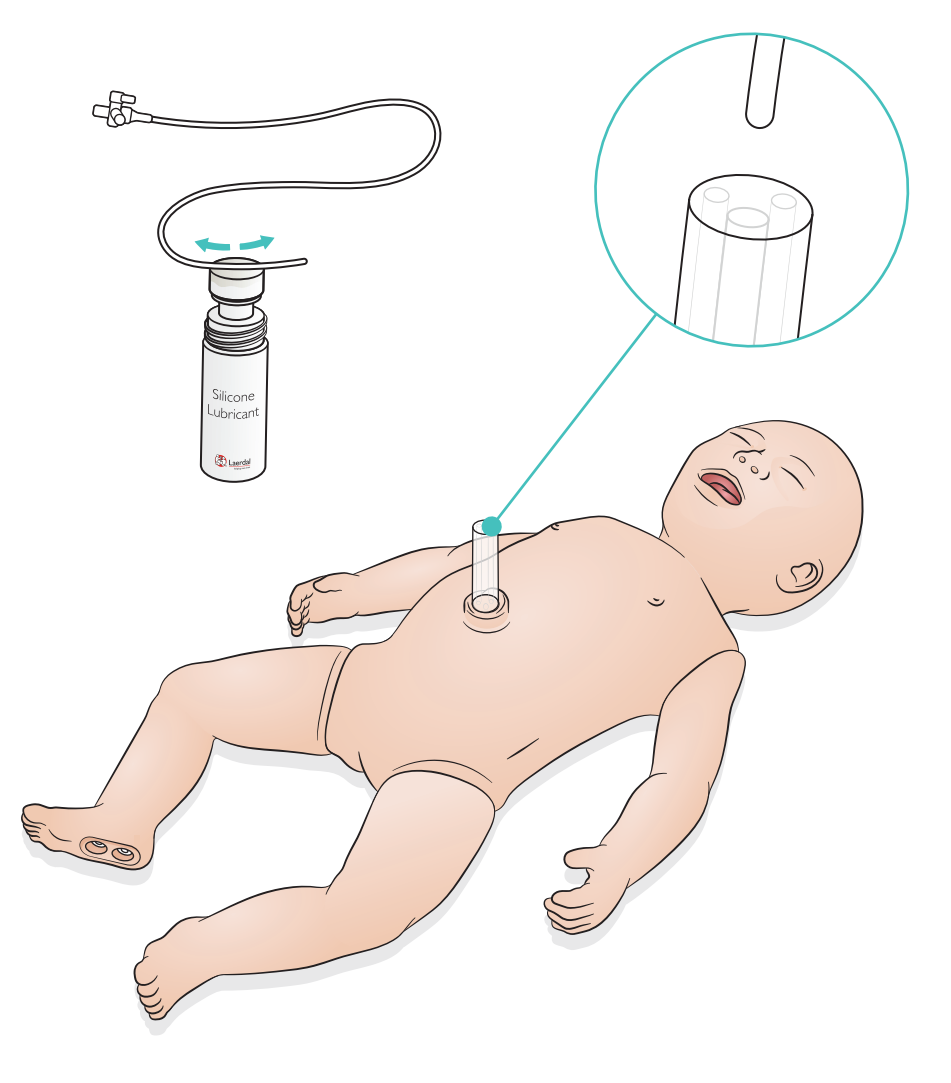

<span id="page-22-0"></span>Jos tarvitaan suuren nestemäärän infuusiota (yli 10 ml), liitä simulaattoriin tyhjä dreenipussi.

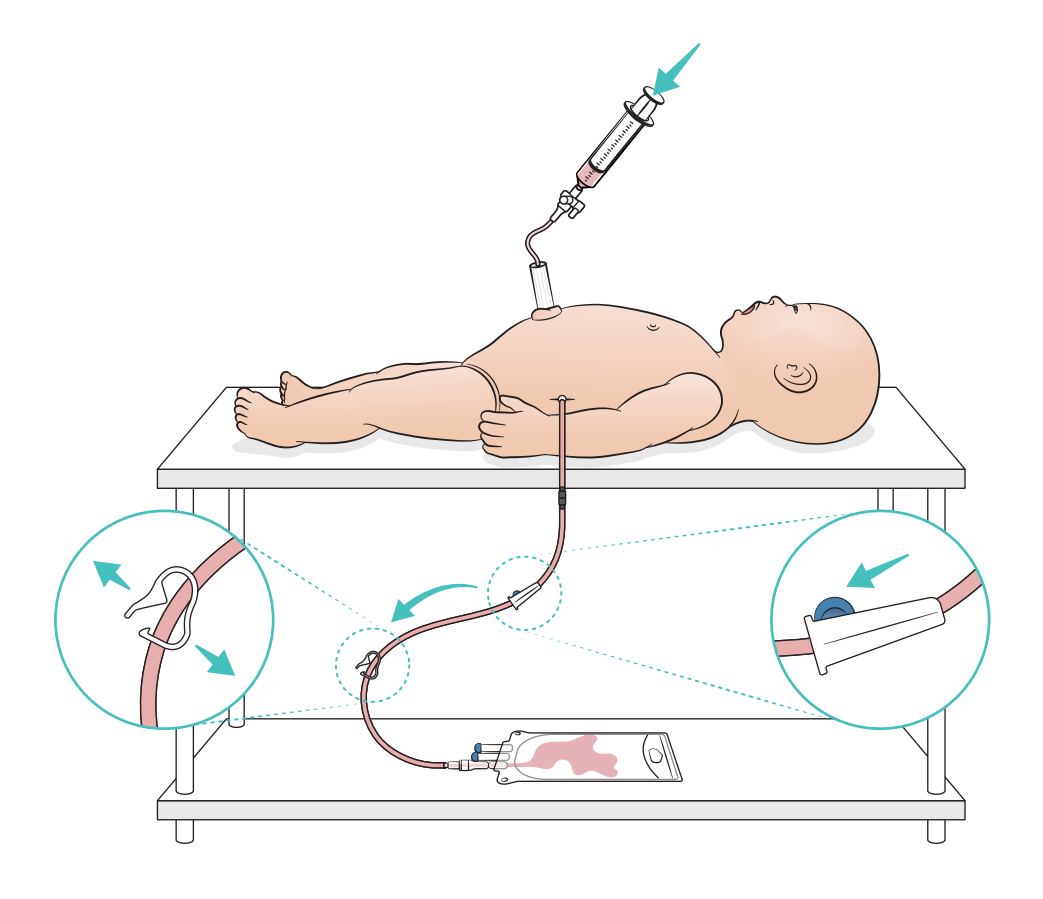

<span id="page-23-0"></span>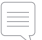

#### Huomaa

*I.o.-jalka tulee paikata tai vaihtaa jokaisen nesteen käyttöä sisältäneen simulaatiokerran jälkeen.*

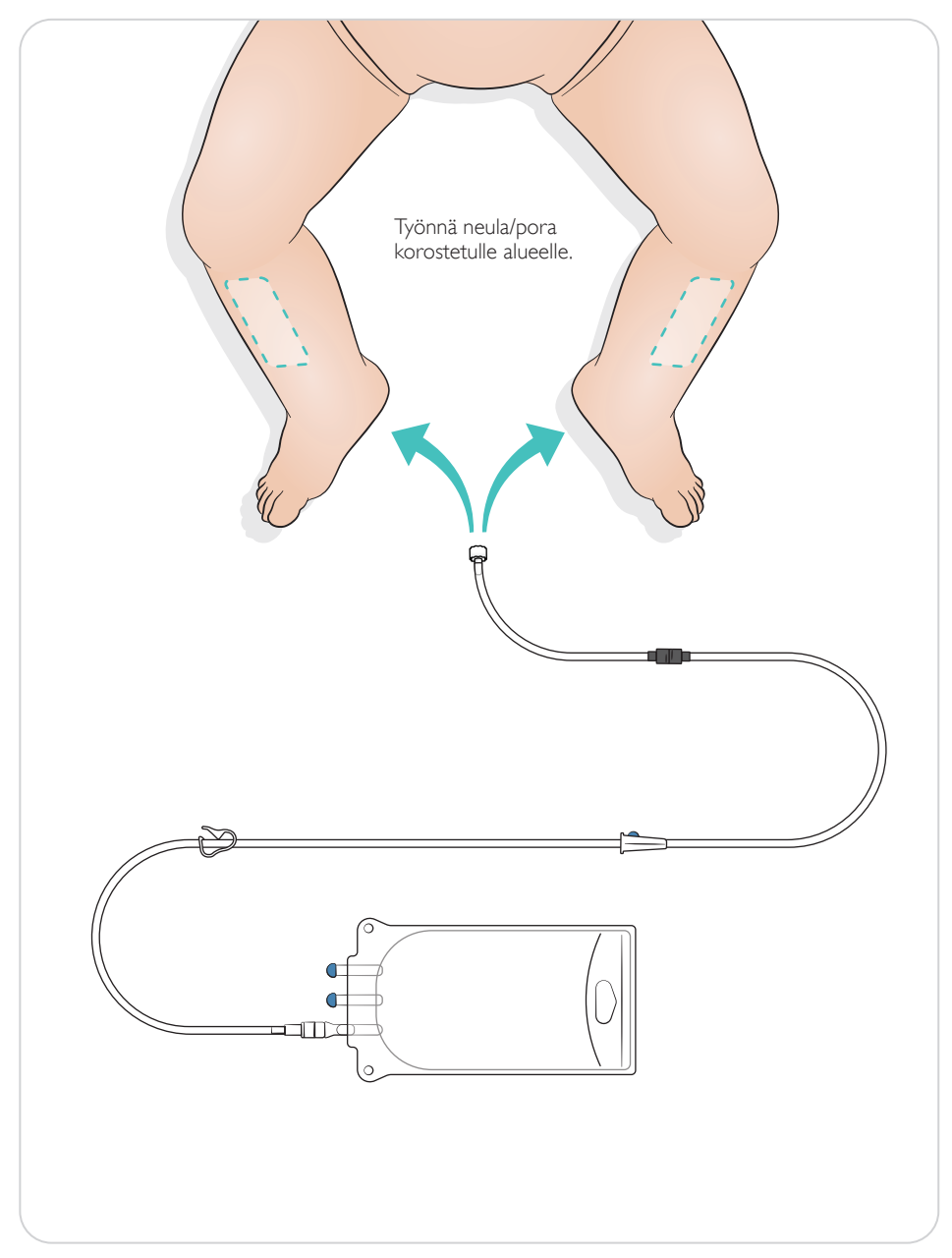

#### <span id="page-24-0"></span>Keuhkojen stimulointiasetukset

Muuta asetusta 4 ja 7 alkuhengenvedon välillä ennen harjoituksen aloittamista.

### SimPad PLUS

Käynnistä keuhkojen stimulointi manuaalisessa tilassa ennen skenaarion aloittamista.

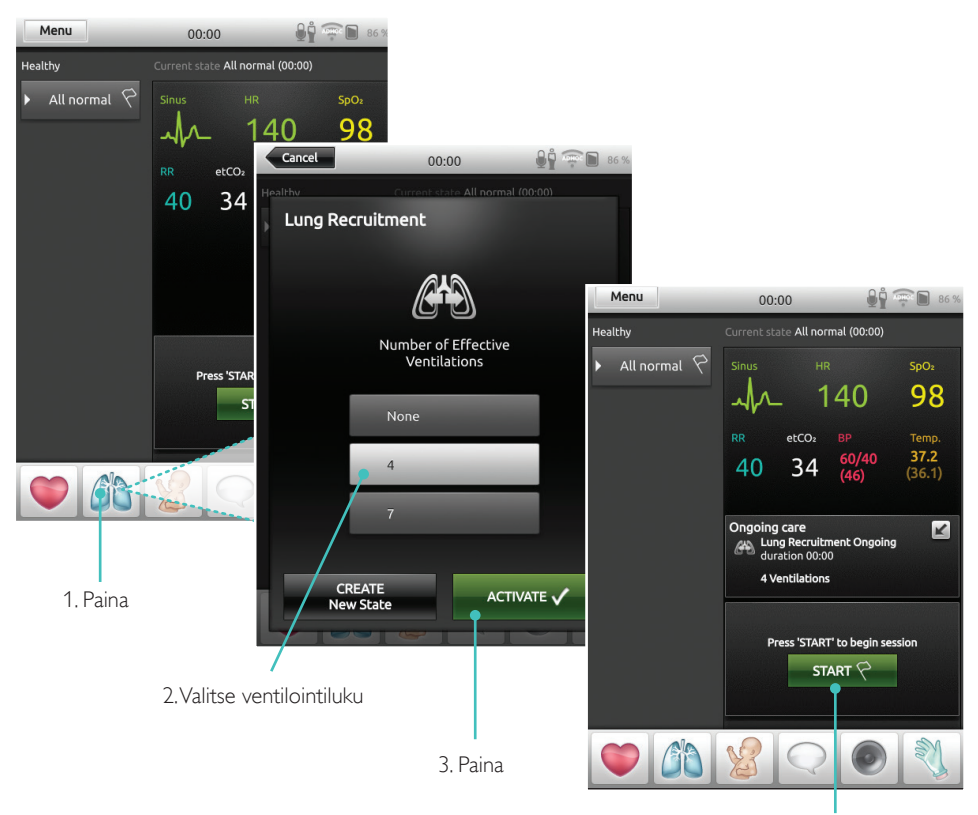

4. Aloita

#### <span id="page-25-0"></span>**LLEAP**

Käynnistä keuhkojen stimulointi manuaalisessa tilassa ennen skenaarion aloittamista.

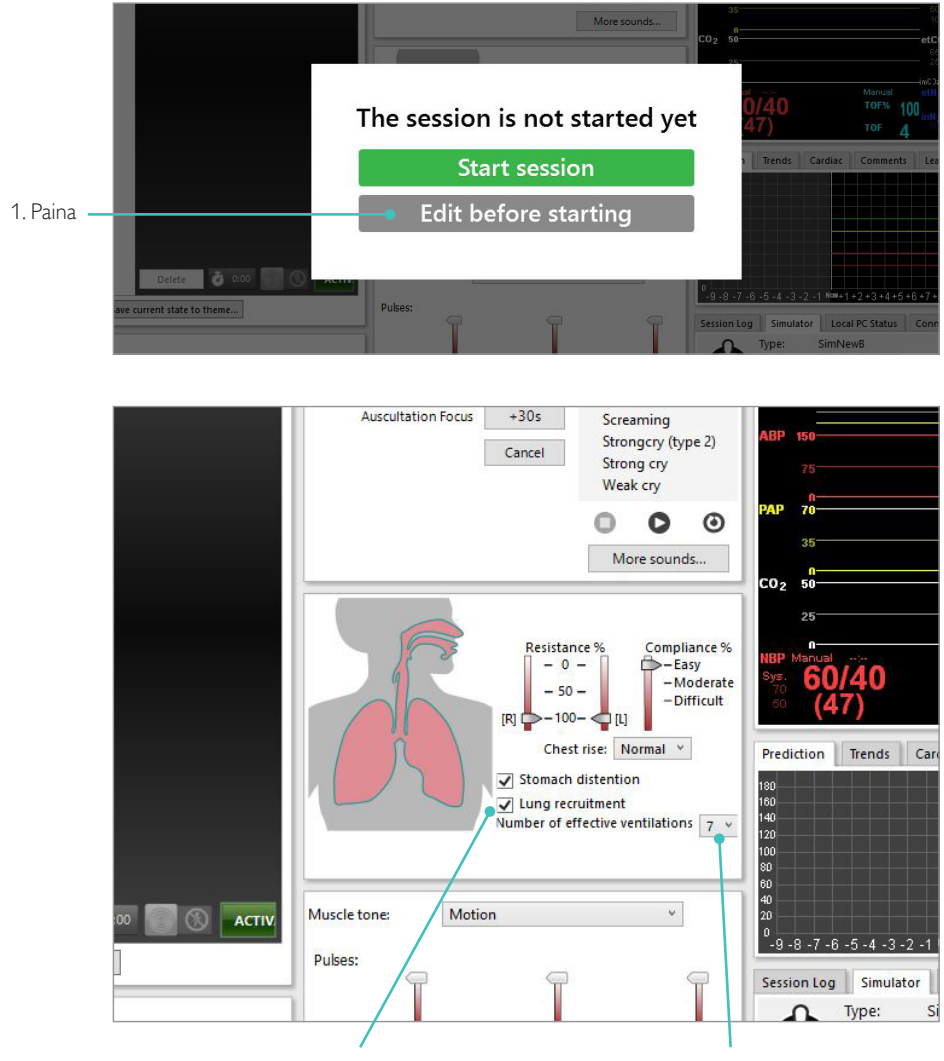

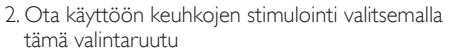

3. Valitse ventilointiluku

#### <span id="page-26-0"></span>Tasoasetukset

Tasoilla voidaan helpottaa harjoitusten suorittamista manuaalisessa tilassa. Jokainen taso 0–5 esittää vitaaliarvot tietyn esiasetuksen mukaisesti.

SimNewB-simulaattorin kliinisen tilan muuttamista varten eri tasojen välillä voidaan vaihdella harioituksen edetessä.

#### Menu  $950 \times 9$   $\approx 532$  $00.00$ SimNewB NRP Mode Current state L5 - Healthy (-00:16)  $SpO<sub>2</sub>$ L5 - Healthy 97 140 ᆚᄼ ā  $etcO<sub>2</sub>$ ACTIVATE  $\frac{37.0}{(35.9)}$ 40 35  $L4$  $L<sub>3</sub>$  $\overline{z}$ 7  $L<sub>2</sub>$ Press 'START' to begin session  $L1$ START  $\heartsuit$  $L<sub>0</sub>$ Ch BER

### SimPad PLUS LLEAP

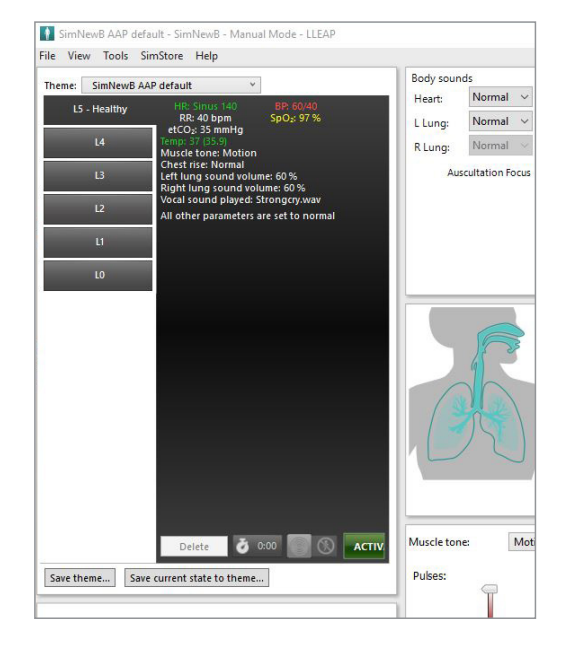

### <span id="page-27-0"></span>Hoito ja puhdistus

### Yleishoito

- Pese kätesi ennen käyttöä ja aseta simulaattori puhtaalle alustalle, jotta simulaattorin iho pysyisi hyväkuntoisena.
- Käytä käsineitä simulaatioskenaarioiden aikana. Vältä värillisten muovikäsineiden käyttöä, sillä ne voivat värjätä simulaattorin ihoa.
- Jos harjoituksessa käytetään nesteitä napanuorasäiliössä ja i.o.-jalassa, tyhjennä neste välittömästi harjoituksen päätyttyä.

#### Iho

- Poista lika ja pöly nukkaamattomalla harjalla.
- Puhdista iho miedolla saippualla ja vedellä. Älä upota nesteeseen.
- Synnytysvoiteluaineen poistamiseen käytetään haaleaa saippuavettä.

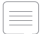

#### $\equiv$  Huomautukset

*Harjoittelunukkeen voi aiheutua värimuutoksia*

- *huulipunien ja kynien väriaineista*
- *lateksikäsineistä*
- *muista kuin simulaattorin mukana toimitetuista alkuperäisistä vaatteista.*

#### <span id="page-28-0"></span>I.o.-jalkamoduulin puhdistaminen

Poista nestejäämät sisäisestä säiliöstä ja huuhtele vedellä. Toista, kunnes se on puhdas.

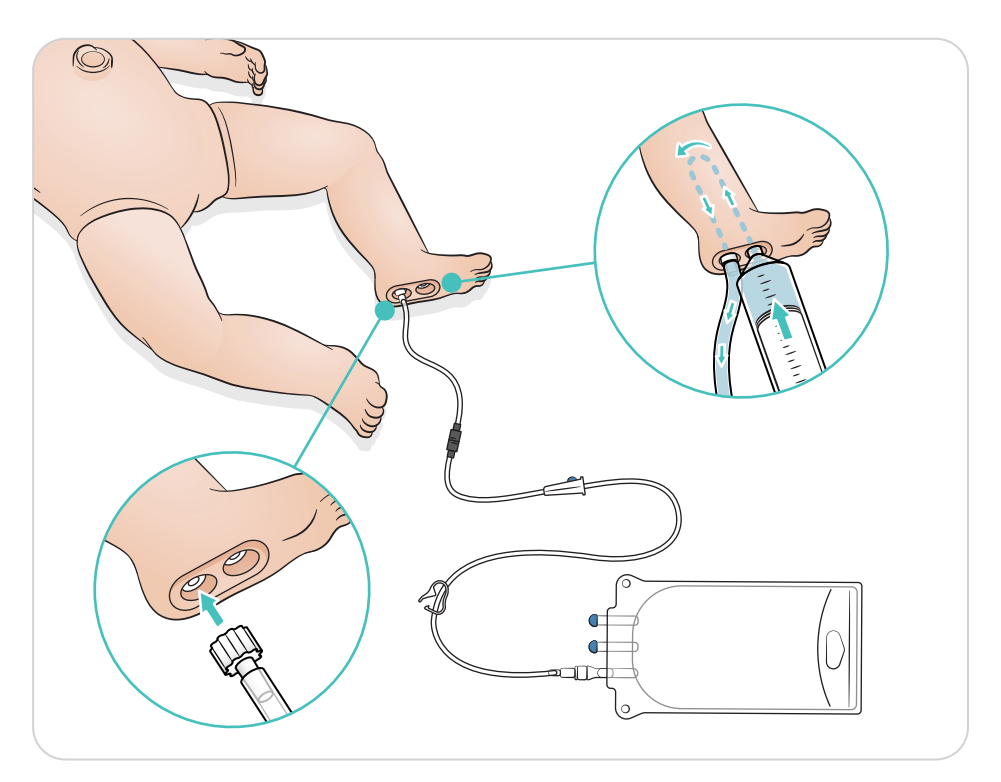

### <span id="page-29-0"></span>Hoito ja puhdistus

### Napanuorasäiliön puhdistaminen

Poista nestejäämät sisäisestä säiliöstä ja huuhtele vedellä. Toista, kunnes se on puhdas.

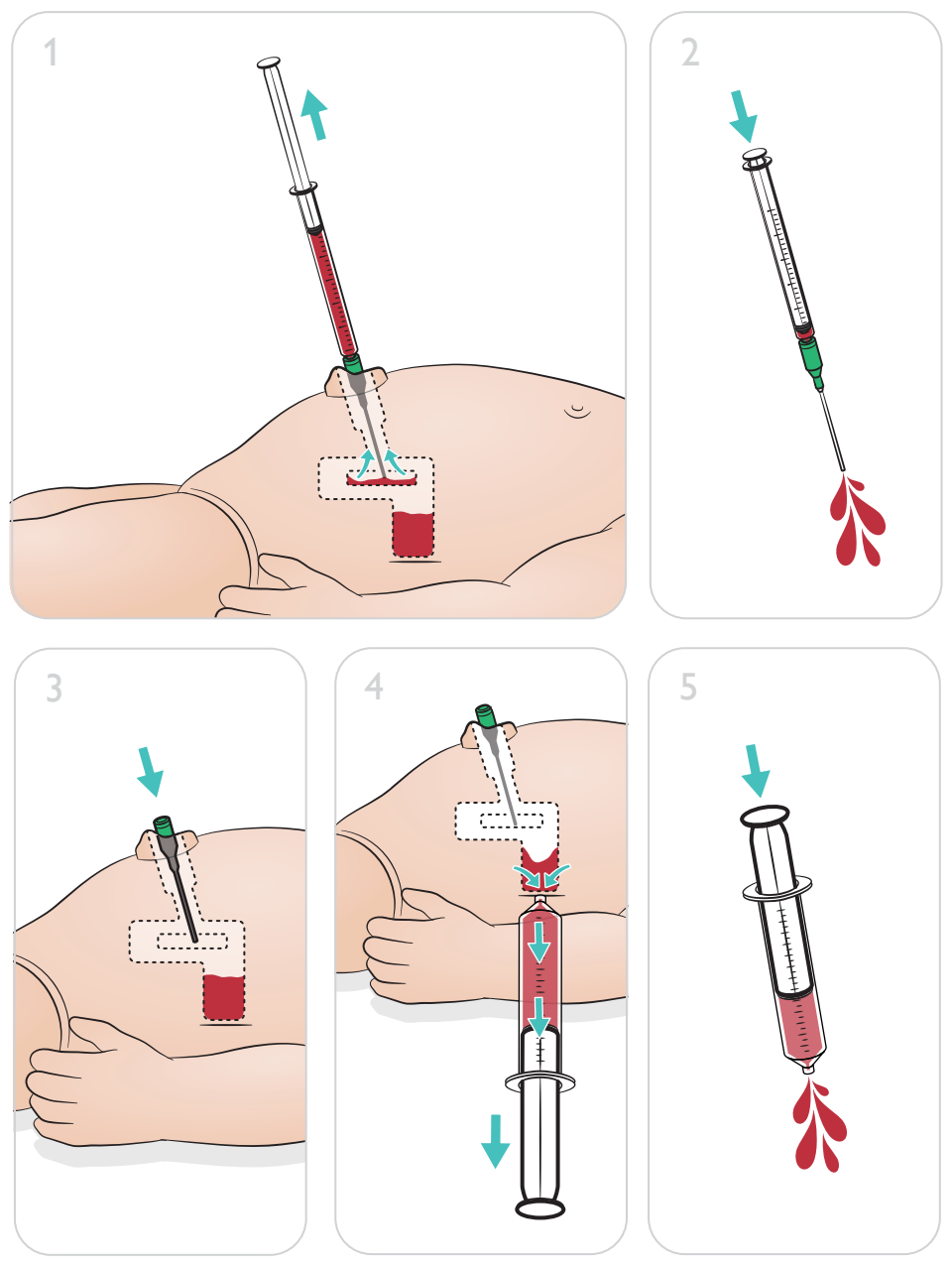

 $\equiv$ Huomaa Poista neula navasta puhdistuksen lopussa.

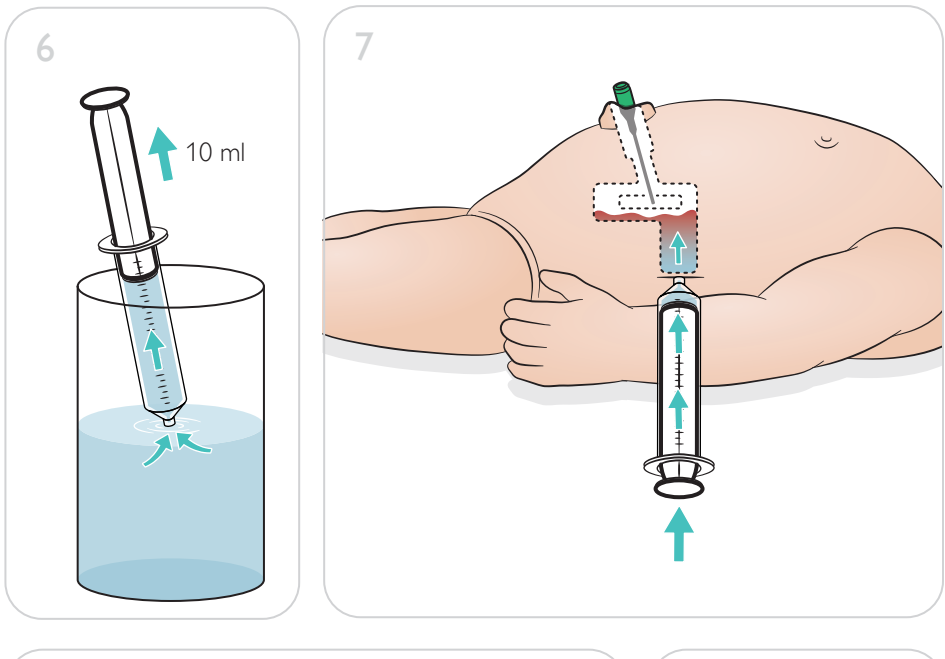

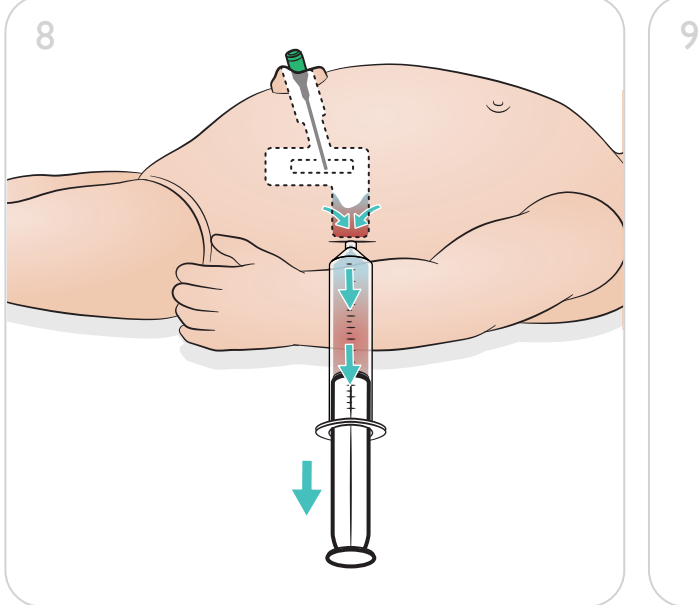

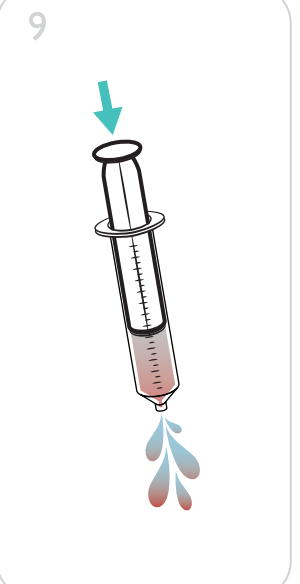

#### <span id="page-31-0"></span>I.o.-jalkamoduulin korjaaminen

Nesteen käyttöä sisältäneiden i.o.-toimenpiteiden jälkeen i.o.-jalkamoduuli on puhdistettava ja korjattava tai vaihdettava.

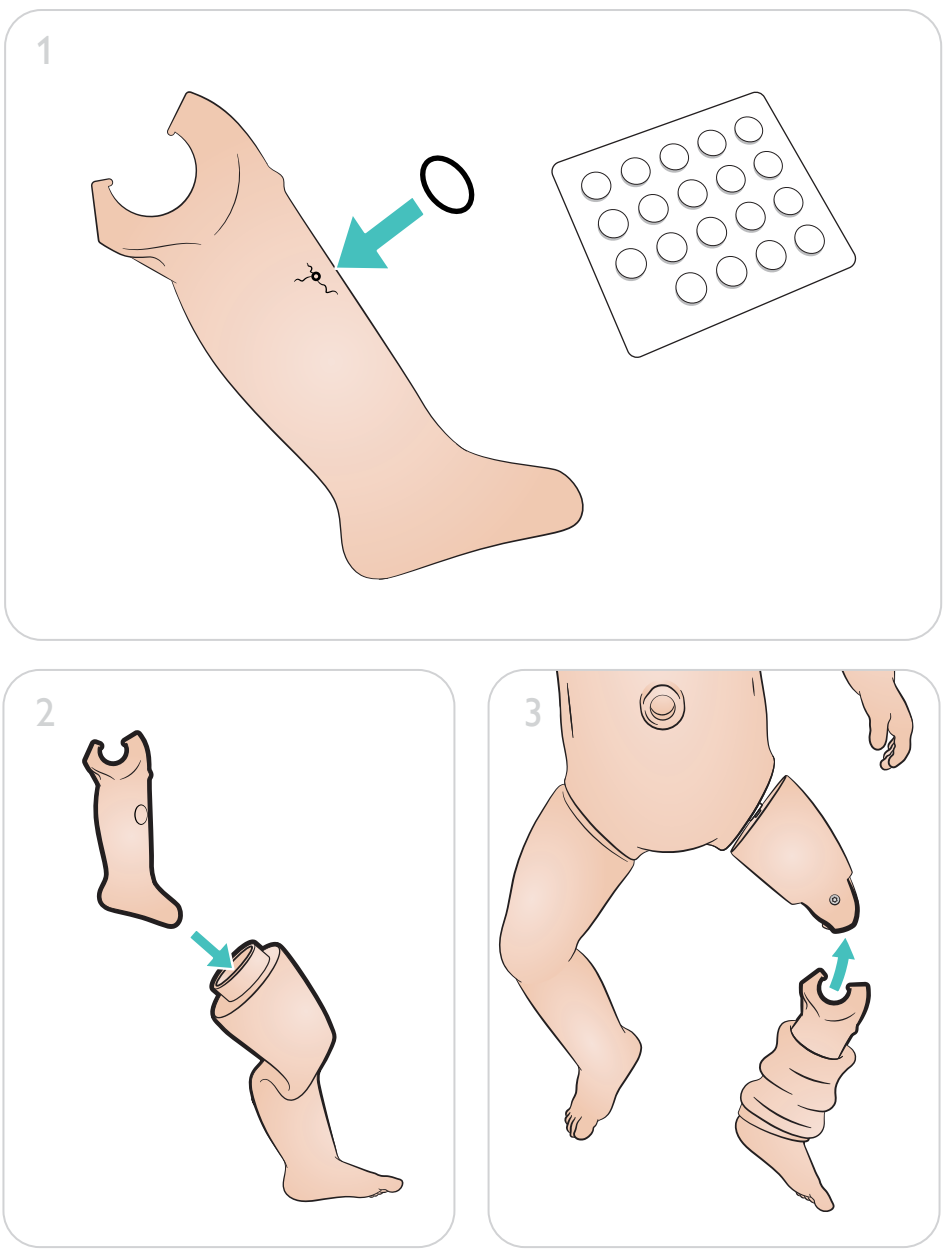

<span id="page-32-0"></span>I.o.-jalkamoduulin irrottaminen ja vaihtaminen

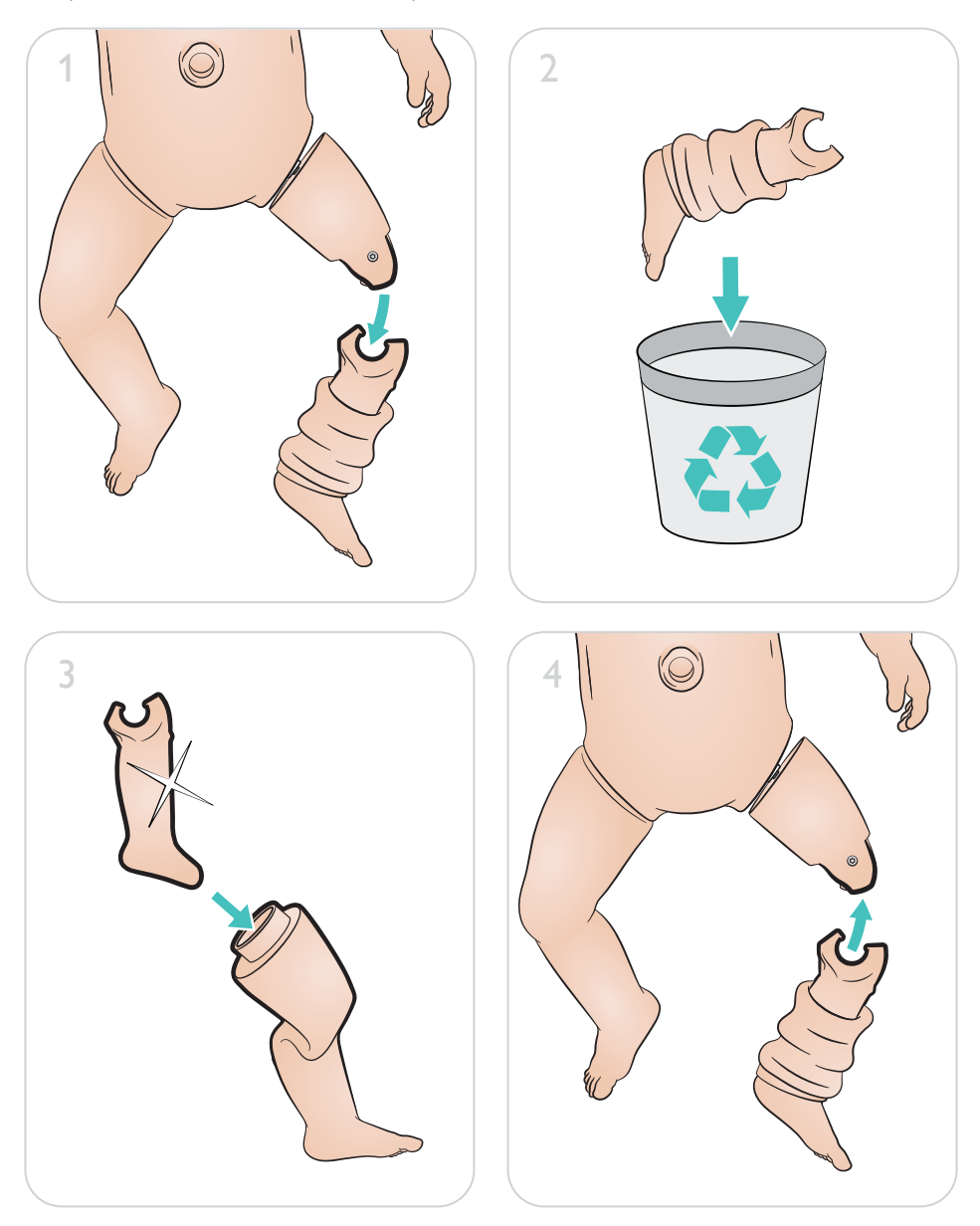

[www.laerdal.com/support/How-to-Videos](https://www.laerdal.com/support/how-to-videos/simnewb-how-to-videos/)

 $\bullet$ 

Parhaan hyödyn tuotteesta saa käymällä osoitteessa

### [www.laerdal.com/](http://www.laerdal.com/support)support

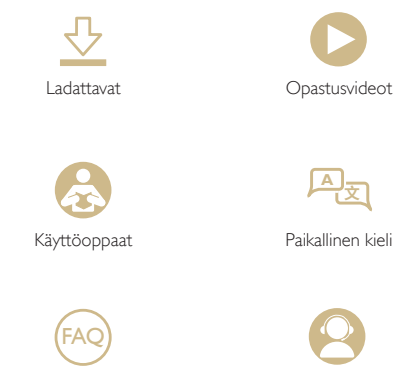

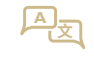

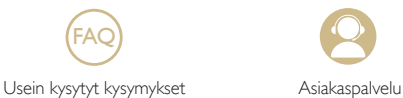

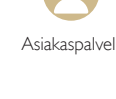

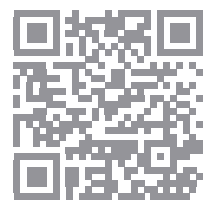

© 2019 Laerdal Medical AS. Kaikki oikeudet pidätetään.

Valmistaja: Laerdal Medical AS P.O. Box 377 Tanke Svilandsgate 30, 4002 Stavanger, Norway Puh: (+47) 51 51 17 00

Painettu Norjassa

20-16319 versio A 20-16319 versio A

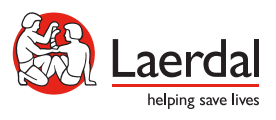

www.laerdal.com